## HOW TO ACCESS THE ROTARY INTERNATIONAL LEARNING CENTER

1. Go to the Rotary International website at Home EN | Rotary International (www.rotary.org)

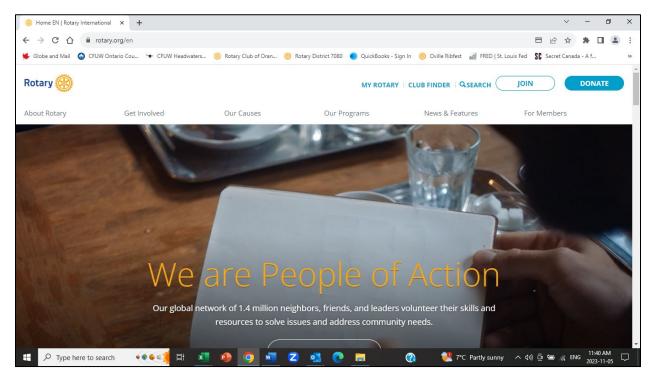

## 2. Click on MY ROTARY.

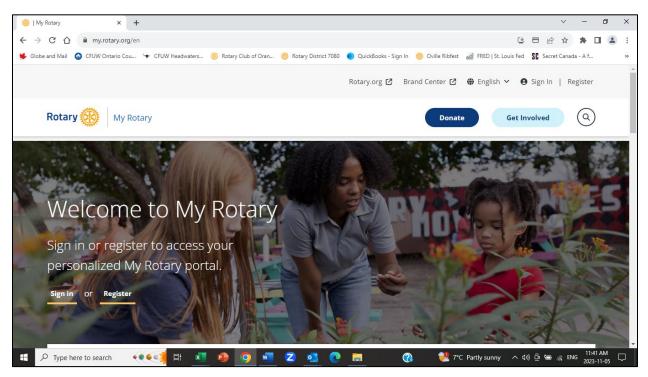

## 3. Click on SIGN IN TO MY ROTARY.

| 🛞   My Rotary                                 | × +                                  |                                                                                                    | ~ -              | ٥                | × |
|-----------------------------------------------|--------------------------------------|----------------------------------------------------------------------------------------------------|------------------|------------------|---|
| $\leftrightarrow$ $\rightarrow$ C $\triangle$ | my.rotary.org/en/login               |                                                                                                    | 2 🖈 🗯 🛙          | 3                | : |
| 븆 Globe and Mail                              | 🚱 CFUW Ontario Cou 😉 CFUW Headwaters | 🛞 Rotary Club of Oran 🛞 Rotary District 7080 🌒 QuickBooks - Sign In 🛞 Oville Ribfest 📈 FRED   St. Louis Fed  💲 Sec | ret Canada - A f |                  | * |
|                                               |                                      | Rotary.org 🗷 🛛 Brand Center 🖄 🌐 English 🗸 🕒 Sign Ir                                                                | n   Register     |                  | Î |
| Rotar                                         | y 🛞 My Rotary                        | Donate Get Involved                                                                                                |                  |                  |   |
|                                               |                                      |                                                                                                    |                  |                  |   |
|                                               |                                      | Sign in                                                                                                    |                  |                  |   |
|                                               |                                      | Login email address                                                                                                |                  |                  |   |
|                                               |                                      | isproxto@yahoo.ca                                                                                                  |                  |                  |   |
|                                               |                                      | Password                                                                                                    |                  |                  |   |
|                                               |                                      |                                                                                                    |                  |                  | 1 |
|                                               |                                      | ✓ Remember me                                                                                                    |                  |                  |   |
|                                               |                                      | Sign in                                                                                                    |                  |                  |   |
|                                               |                                      | Need help signing in?                                                                                              |                  |                  | + |
| 于 🔎 Type h                                    | ere to search 🛛 📢 💓 🛤                | 📵 🧿 🚾 2 💁 💽 🧮 🔞 👯 7°C Partly sunny 🔨 4%) 🖗 🕿                                                                       | ENG 2023-        | 1 AM<br>-11-05 С | 7 |

4. Enter your email address and password and click on the Sign in button. The My Rotary screen is displayed.

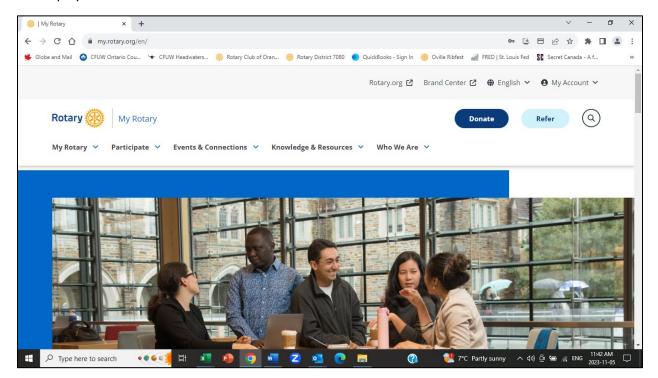

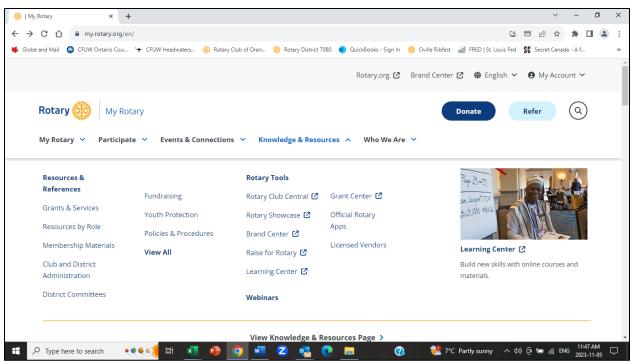

6. Under Rotary Tools, click on Learning Center. The Learning Center course catalogs are displayed by topic. One of the topics is The Rotary Foundation. If you wish to resume a course, you have

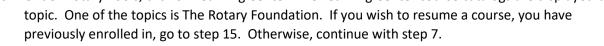

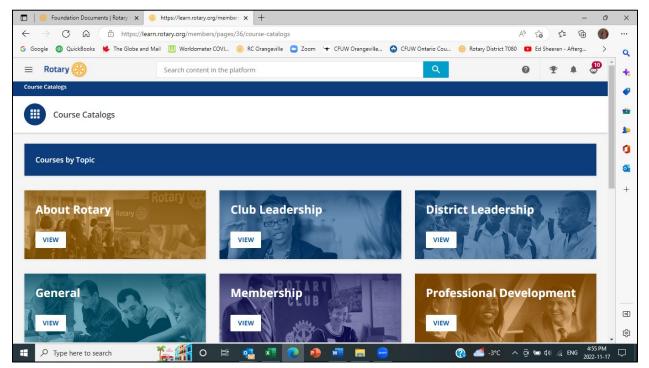

5. Click on the chevron beside Knowledge & Resources.

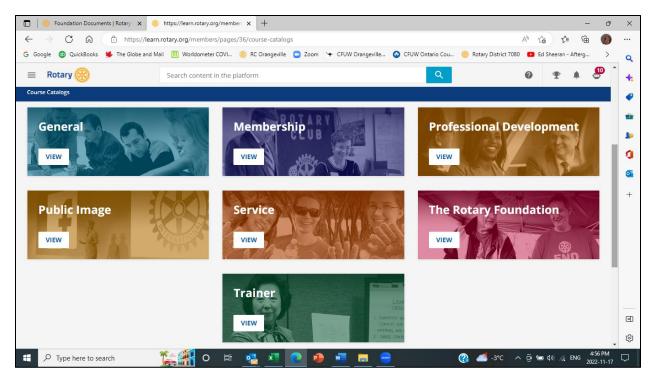

7. Select the topic you would like to see courses for. For Foundation courses including the Grant Management Seminar and Grant Management Recertification, click VIEW under The Rotary Foundation. The Foundation courses will be displayed.

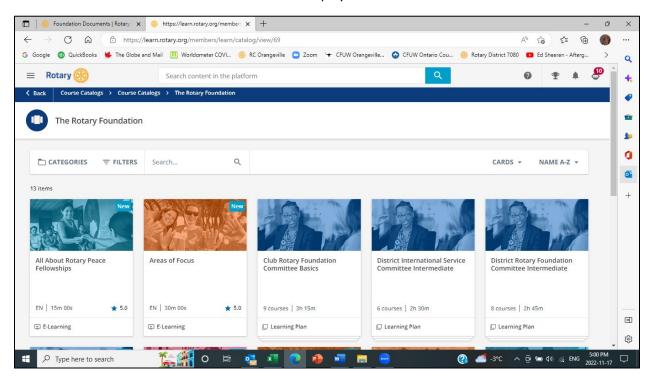

8. Courses for the selected topic will be displayed. You can search for a specific course by entering the course title in the Search field.

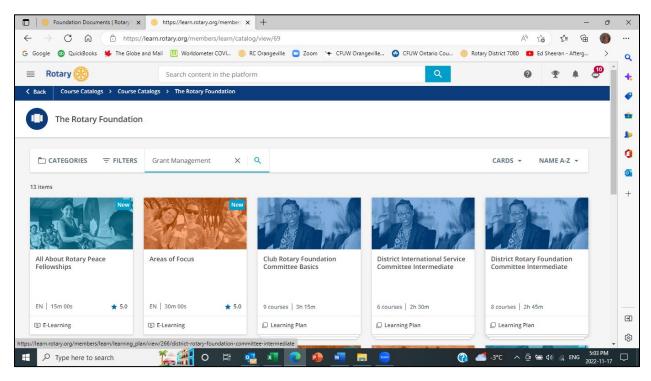

9. Courses containing the search item will be displayed.

| 🔲 🔋 Foundation Documents   Rotary 🗆 🗙                    | 🛞 https://learn.rotary.org/members 🗙        | +                                         |                      |                                    | - ć            | ×        |
|----------------------------------------------------------|---------------------------------------------|-------------------------------------------|----------------------|------------------------------------|----------------|----------|
| $\leftarrow$ $\rightarrow$ C $\widehat{}$ https:/        | //learn.rotary.org/members/learn/catalog    | /view/69?ctldoc-catalog-0=se-"Grant%20Man | agement"             | A* to                              | r 🕀 📢          |          |
| G Google 🚳 QuickBooks 👾 The Globe                        | and Mail 🛄 Worldometer COVI 🛞 RC            | Orangeville 🧧 Zoom 😽 CFUW Orangeville     | 🚱 CFUW Ontario Cou 🌘 | 🛞 Rotary District 7080 🛛 🗈 Ed Shee | ran - Afterg 🔉 | Q        |
| = Rotary 🛞                                               | Search content in the platform              | 1                                         | Q                    | 0 1                                | e 🔺 🧶          | <b>+</b> |
| Back Course Catalogs > Course C                          | Catalogs > The Rotary Foundation            |                                           |                      |                                    |                |          |
| The Rotary Foundation                                    | ı                                           |                                           |                      |                                    |                | •        |
|                                                          | Sea                                         | arch                                      |                      |                                    |                | 0        |
| CATEGORIES = FILTERS                                     | Grant Management X                          | 2)                                        |                      | CARDS - NAME                       | EA-Z 👻         |          |
| 3 items                                                  |                                             |                                           |                      |                                    |                | 0        |
|                                                          |                                             |                                           |                      |                                    |                | +        |
| District International Service<br>Committee Intermediate | Grant Management<br>Recertification 2022-23 | Grant Management Seminar                  |                      |                                    |                |          |
| 6 courses   2h 30m                                       | EN   30m 00s ★ 5.0                          | 10 courses 3h 10m                         |                      |                                    |                | •        |
| Learning Plan                                            | E-Learning                                  | Learning Plan                             |                      |                                    |                |          |
|                                                          |                                             |                                           |                      |                                    | 5-04-04        | چې<br>چې |
| Type here to search                                      | 🎼 🖷 O 🛱 🛃                                   | <u>i 🗶 🕘 📠 🧧</u>                          |                      | 🗿 🚅 -3°ር 🔨 🤠 🕼                     | ENG 2022-11-   | , □      |

10. Click on the course you would like to enroll in.

|                                                                                                    | https://learn.rotary.org/member: x +<br>m.rotary.org/members/learn/course/internal/view/elearning/1761/grant-manageme                                                                                                    | ent-recertification-2022-23 A <sup>N</sup> ta ti                | - 0                   |   |
|----------------------------------------------------------------------------------------------------|----------------------------------------------------------------------------------------------------|-----------------------------------------------------------------|-----------------------|---|
| Google 💿 QuickBooks 🖐 The Globe and                                                                           | Mail 🕕 Worldometer COVI 🛞 RC Orangeville 🧧 Zoom 😽 CFUW Orangeville                                                                                                    | 📀 CFUW Ontario Cou 🛞 Rotary District 7080 💶 Ed Sheeran - Afterg | j                     |   |
| = Rotary 🛞                                                                                                    | Search content in the platform                                                                                                    | ۹ 🔮 🖤 🖡                                                         | <b>@</b> ^            |   |
| K Back Course Catalogs > Course Catalogs                                                                      | ogs > Grant Management Recertification 2022-23                                                                                                    |                                                                 |                       |   |
|                                                                                                    | Grant Management Recertification 2022-23<br>ID: E-0Y9XRV<br>Language: English - Duration: 30m - ★★★★★ <sup>5</sup>                                                                                                    | ENROLL Other courses that may interest you                      |                       | 1 |
| ABOUT THIS COURSE CONT                                                                                        | ENT                                                                                                    | Areas of Focus<br>ELEARNING ENROLL<br>English                   |                       |   |
| Management Seminar? This cours<br>club to apply for global grants. Ch<br>If you aren't able to pass the quiz, | grant and you have already completed the nine course series Grant<br>e can serve as part of the required training on grants in order to qualify your<br>eck with your district on their specific requirements around training.<br>please go back to the Grant Management Seminar courses and review the | Youth Guide to Service-<br>Learnin<br>ENROLL<br>English         |                       |   |
| materials before trying the quiz a                                                                            | gain.                                                                                                    | SHOW MORE                                                       |                       |   |
|                                                                                                    |                                                                                                    |                                                                 |                       |   |
|                                                                                                    |                                                                                                    |                                                                 | -                     |   |
|                                                                                                    | 🎼 🏭 o 🖽 🥦 🗷 💽 🔴 🖷 🚍 🚍                                                                                                    | 👔 🚄 -3°C 🔨 ନି 🖮 ଏ୬) 🌾 ENG                                       | 5:05 PM<br>2022-11-17 | [ |

11. Click on the ENROLL button. The successful enrollment message will be displayed.

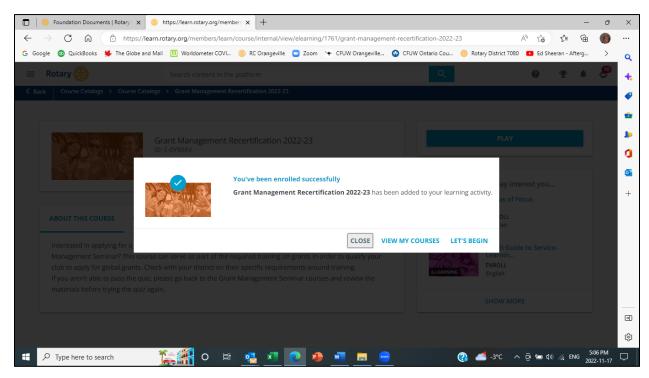

If you want to begin the course immediately, click on LET'S BEGIN and follow the course instructions.
 If you want to view the courses you're currently enrolled in, click on VIEW MY COURSES.

- 14. If you want to come back to the course at a later date, click on CLOSE and logout of MY ROTARY, or simply close your browser window.
- 15. To resume a course you're already enrolled in, place your cursor on the User Menu bars in the top right corner of your screen.

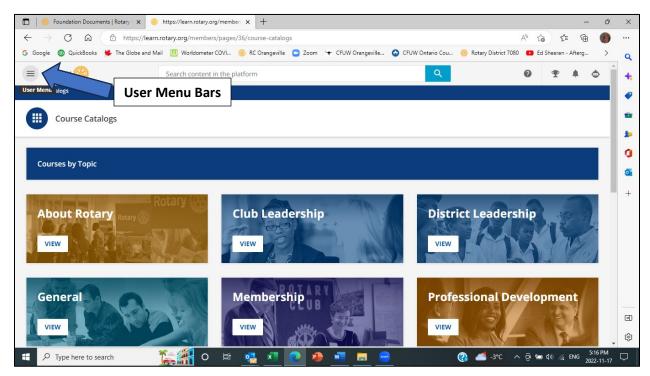

16. Click on the User Menu bars. The User Menu will be displayed.

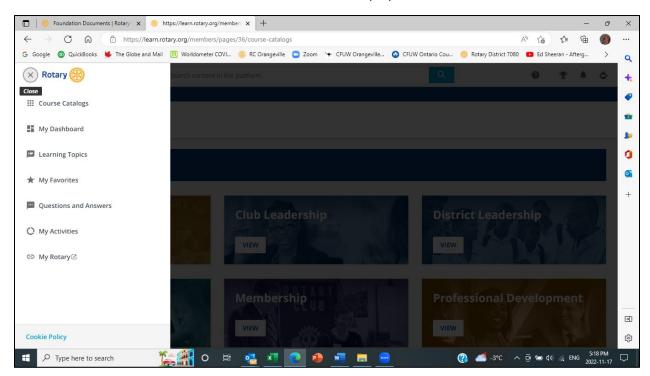

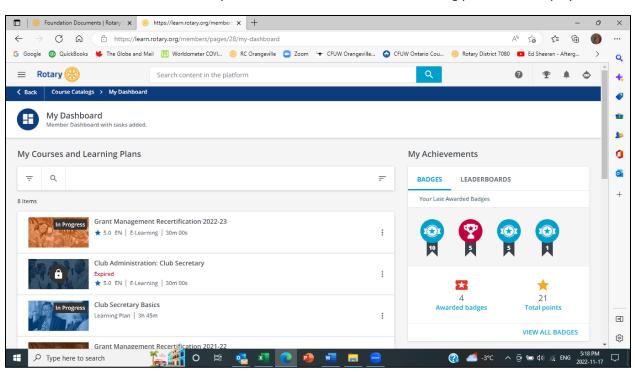

17. From the User Menu, click on My Dashboard. Your courses and learning plan will be displayed.

18. Select the course you wish to continue.

| 🔲 😽 Foundation Documents   Rotary 🛛 x 😽 https://learn.rotary.org/member: x 🕂                                                                                 | - 0 X                                                                            |
|----------------------------------------------------------------------------------------------------|----------------------------------------------------------------------------------|
| $\leftrightarrow$ $\rightarrow$ $\mathbb{C}$ $\widehat{\square}$ https://learn.rotary.org/members/learn/course/1761/grant-management-recertification-2022-23 | A to t 🐨 👘 🐠                                                                     |
| G Google 🚳 QuickBooks 🜻 The Globe and Mail 🕕 Worldometer COVI 🛞 RC Orangeville 💿 Zoom 🖙 CFUW Orangeville 🕹 CFU                                               | JW Ontario Cou 🛞 Rotary District 7080 💶 Ed Sheeran - Afterg 🔉 🔍                  |
| Rotary     Search content in the platform                                                                                                    | Q @ 또 A 🗢 🗍 🔩                                                                    |
| Course Catalogs → My Courses and Learning Plans → Grant Management Recertification 2022-23                                                                   |                                                                                  |
|                                                                                                    | Grant Management Recertification 2022<br>ID: E-0Y9XRV<br>2 / 6 lessons completed |
| Here's where you left off: Terms and Conditions for Global Grants                                                                                            | LET'S BEGIN + RESUME THIS COURSE                                                 |
| RESUME THIS COURSE LET'S BEGIN                                                                                                    | Guide to Global Grants<br>File download                                          |
|                                                                                                    | Terms and Conditions for Global Grants<br>File download                          |
|                                                                                                    | Planning for Sustainable Projects                                                |
|                                                                                                    | Implementing the Club Memorandum of<br>Understanding<br>Interactive learning     |
| 📲 🔎 Type here to search 🛛 🎉 🎆 O 🛱 💁 💶 🧰 😁                                                                                                    | 👔 🕌 -3°C 🔨 출 📾 석୬) 🔏 ENG 5:20 PM<br>2022-11-17 🖵                                 |

19. Click RESUME THIS COURSE and follow the course instructions.